# IMAGE TO **SKETCH**

708.714.2550 **www.redesignedminds.com**

The design community has exploded in number. Today if you want to expedite your design work with that creative zing, look no further than [envato.com.](https://envato.com/) Here is a tutorial on how to create cool sketchy artwork for your training materials.

# **PURCHASE \$6**

#### **1. SKETCH PHOTOSHOP ACTION**

#### **[7H10:](https://graphicriver.net/item/sketch-photoshop-action/20037096?_ga=2.145910902.318914821.1562531197-202728594.1561123165)**

First, you will need to buy this Photoshop add-on called the Sketch Photoshop Action.

#### **2. 4K IMAGERY**

## **[PIXABAY:](https://pixabay.com/)**

Pixabay has been an incredible resource for my work. Get hi-res free images from this source.

#### **3. PEN OUT THE AREAS OF FOCUS**

#### **TRACE:**

Identify the areas you want sketched by the effect, outline with the pen tool, and then on a different layer named **Brush** fill the mask with some arbitrary color. Make sure the bottom layer is labeled **Background** and the top layer is labeled **Brush.** Otherwise, you will get an error message when you activate the effect.

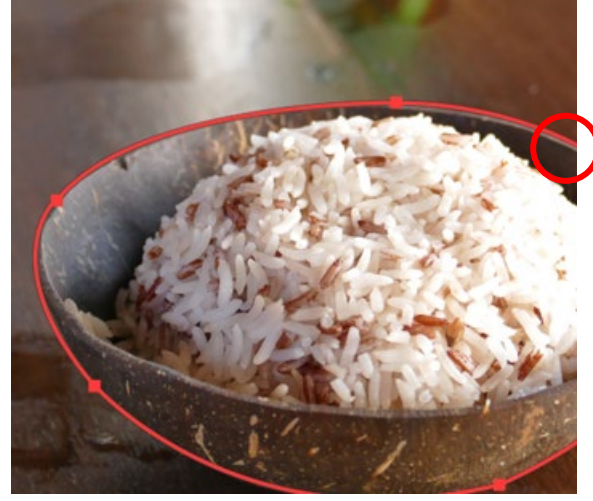

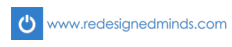

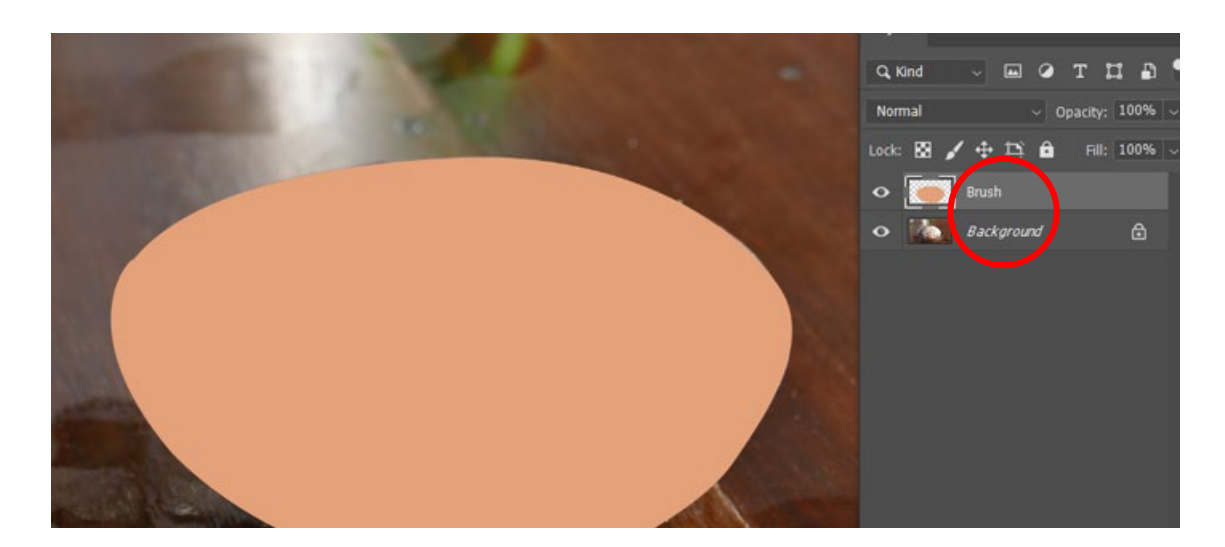

# **4. UNZIP THE PURCHASED FILE EXTRACT ZIP CONTENT:**

Unzip the file onto a location like your desktop or external drive.

#### **5. LOAD YOUR .ABR FILE BRUSH EFFECT:**

Go to edit > presets manager > load > .abr file

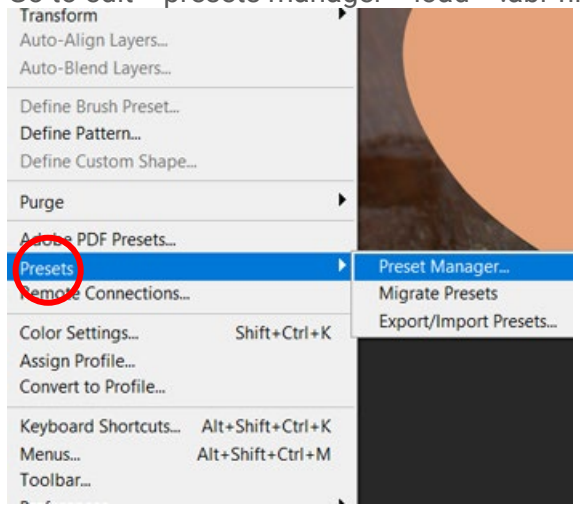

Step 5 screenshot on the next page…

T т T

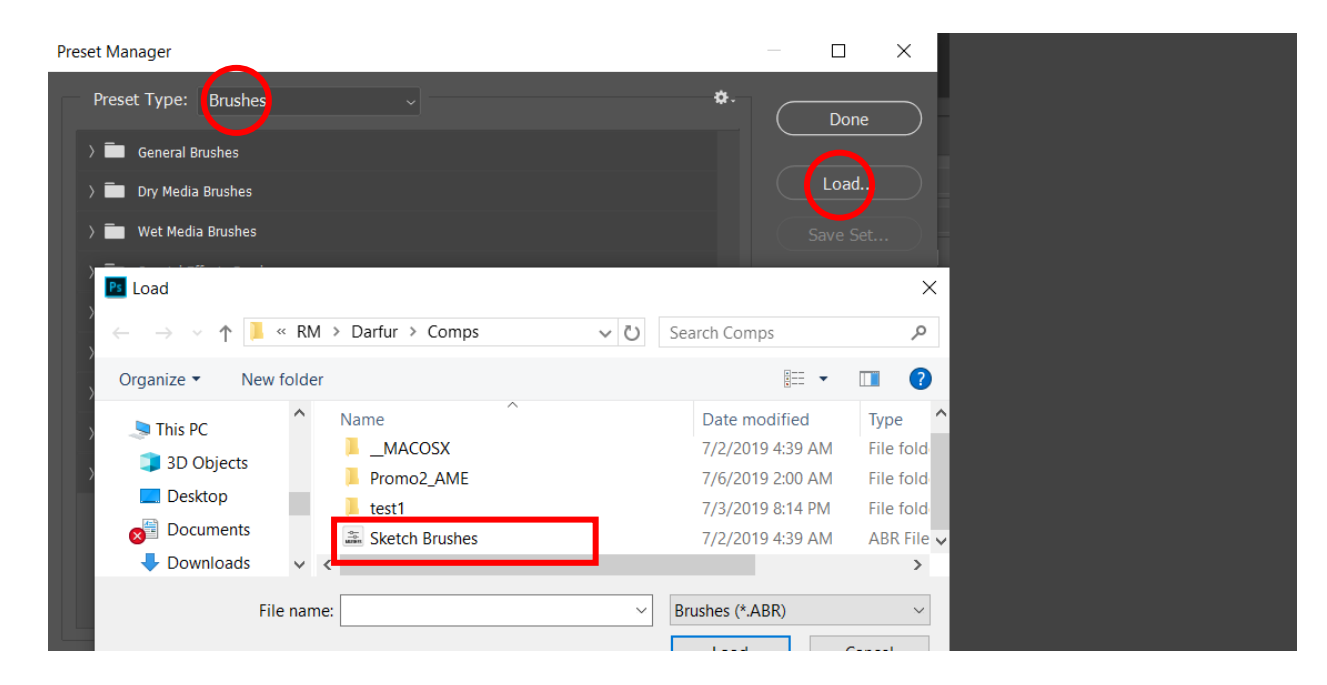

# **6. LOAD YOUR .PAT FILE PATTERN EFFECT:**

Toggle the pattern > load > .pat file

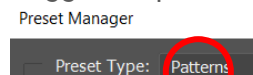

Î, ł

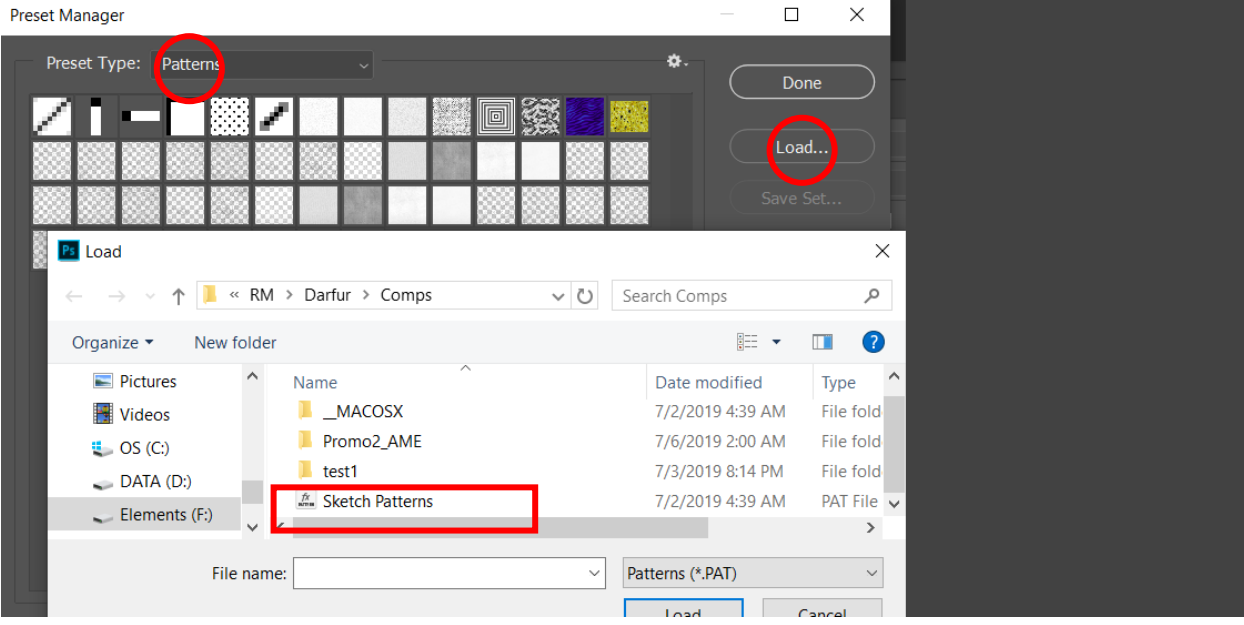

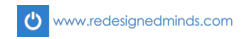

## **7. LOAD THE ACTION CONVERSION:**

Select the Brush layer, then go to window > actions > load action > .atn file

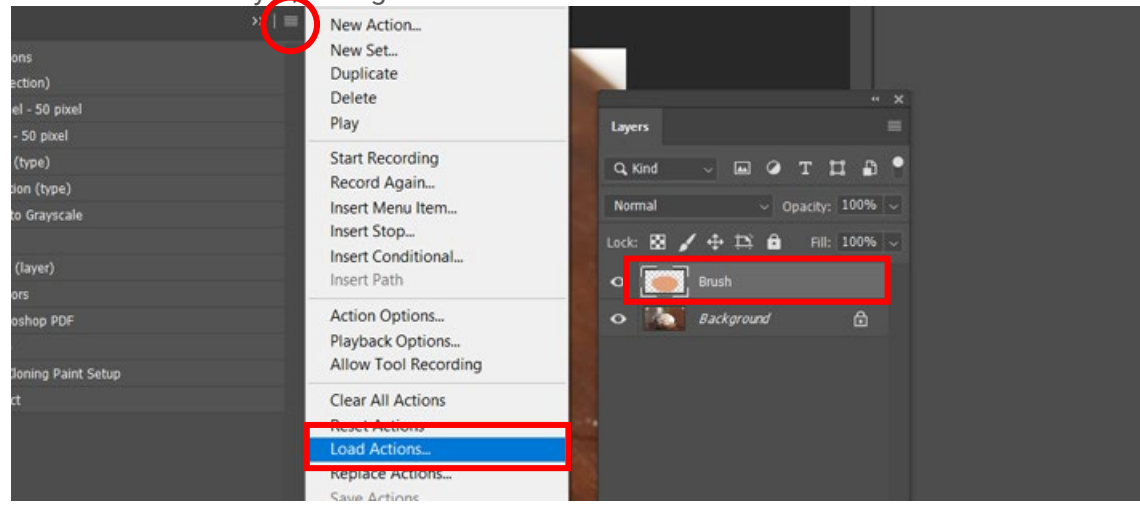

Then select the **Sketch Effect - Default**, making sure your **Brush** layer is still selected, play the action to convert image to a sketch.

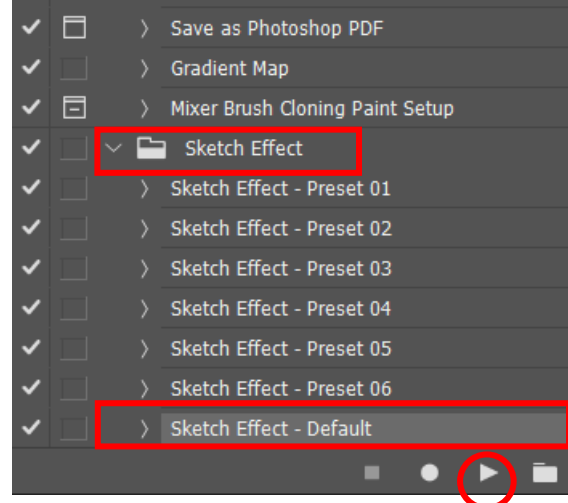

Your final result should look like this: Step 7 screenshot continued on the next page…

> Ï п п

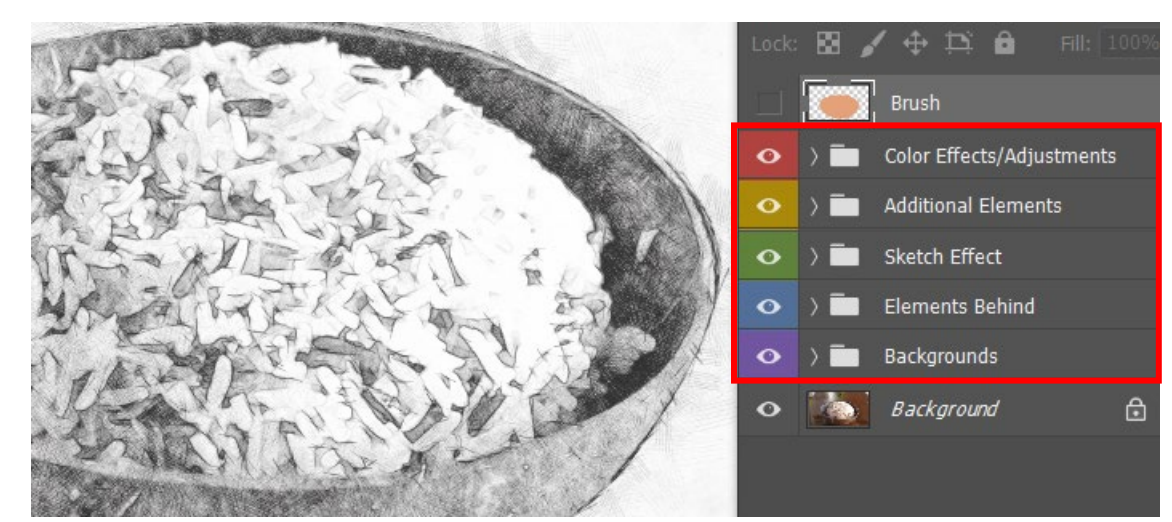

Open each folder and toggle on or off the layers, to see what other visual options look like.

## **8. SAVE FORMATS:**

Save your file to desired format.

I hope this tutorial was helpful. If you have questions, contact me at [info@redesignedminds.com.](mailto:info@redesignedminds.com) Thank you.

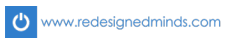